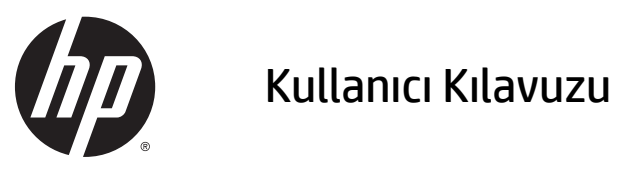

© 2014, 2015 HP Development Company, L.P.

Buradaki bilgiler önceden haber verilmeksizin değiştirilebilir. HP ürünlerine ve hizmetlerine ilişkin tüm garantiler, bu ürün ve hizmetlerle birlikte verilen garanti beyanlarında açıkça belirtilir. Buradaki hiçbir ifade ek bir garanti olarak yorumlanmamalıdır. HP, işbu belgedeki teknik veya yazım hatalarından veya kusurlardan sorumlu tutulamaz.

Microsoft ve Windows, Microsoft şirketler grubunun ticari markalarıdır.

#### **Ürün Bildirimi**

Bu kılavuzda çoğu modelde ortak olan özellikler açıklanmaktadır. Bazı özellikler ürününüzde bulunmuyor olabilir.

En güncel kullanım kılavuzuna erişmek için, <http://www.hp.com/support>adresine gidin ve bulunduğunuz ülkeyi seçin. **Sürücüler ve İndirilenler**'i seçip ekrandaki yönergeleri izleyin.

İkinci Baskı: Temmuz 2015

Belge Parça Numarası: 817619-142

#### **Bu kılavuz hakkında**

Bu kılavuzda monitörün kurulumu, dokunmatik ekranın çalıştırılması, sorun giderme ve teknik özellikler ile ilgili bilgi verilmektedir.

**UYARI!** Bu şekilde tasarlanmış metinler, yönergelere uyulmamasının yaralanmayla veya ölümle sonuçlanabileceğini belirtir.

**DİKKAT:** Bu şekilde tasarlanmış metinler, yönergelere uyulmamasının donanımın zarar görmesiyle veya bilgi kaybıyla sonuçlanabileceğini belirtir.

**NOT:** Bu şekilde tasarlanmış metinler, önemli ek bilgiler verir.

# *içindekiler*

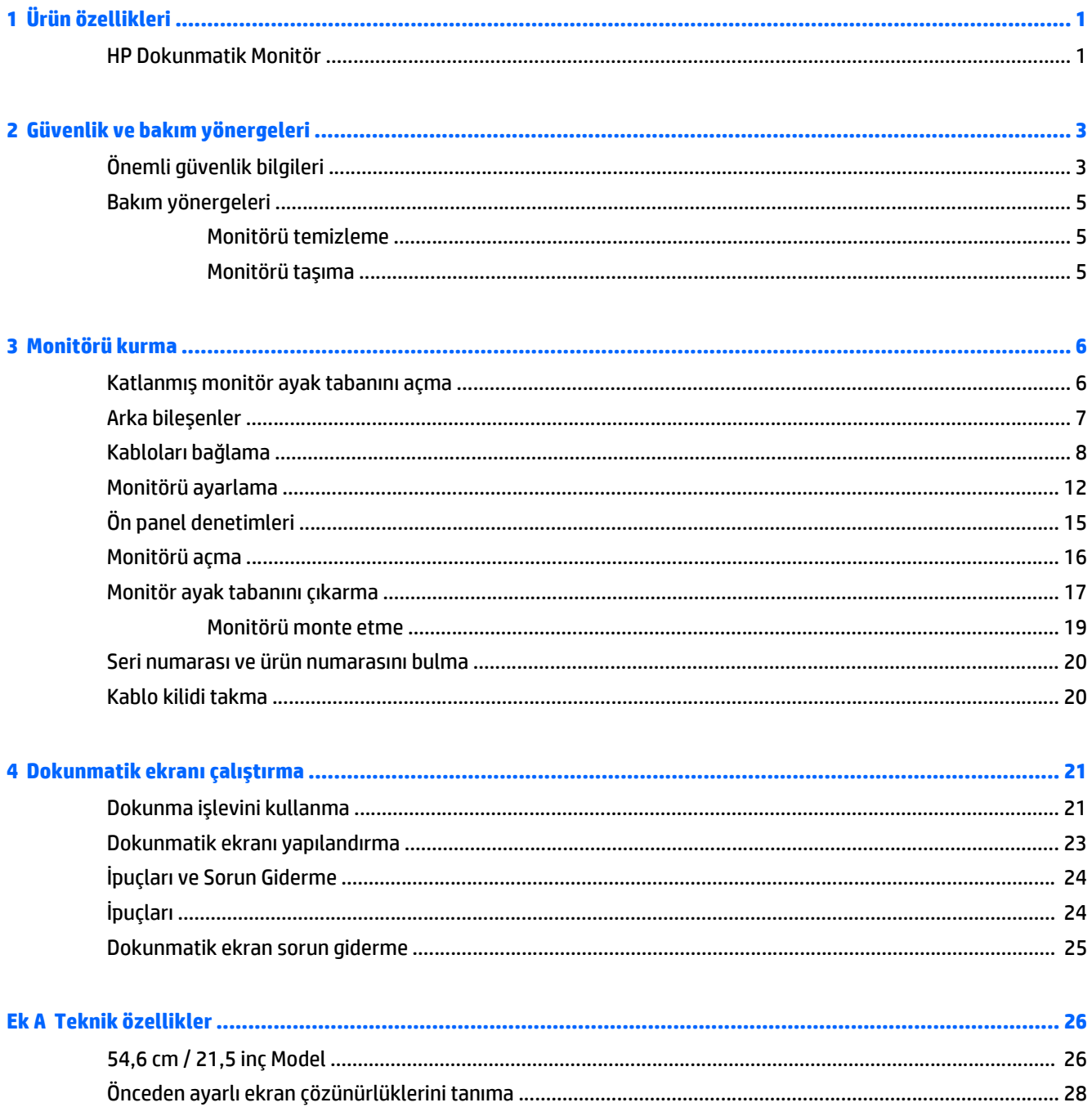

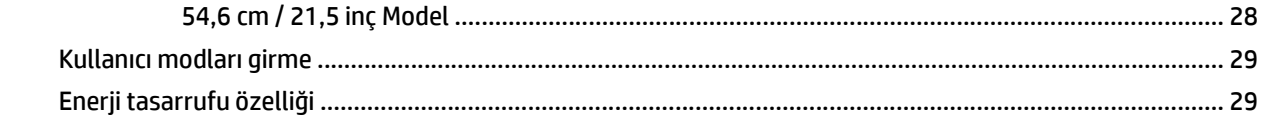

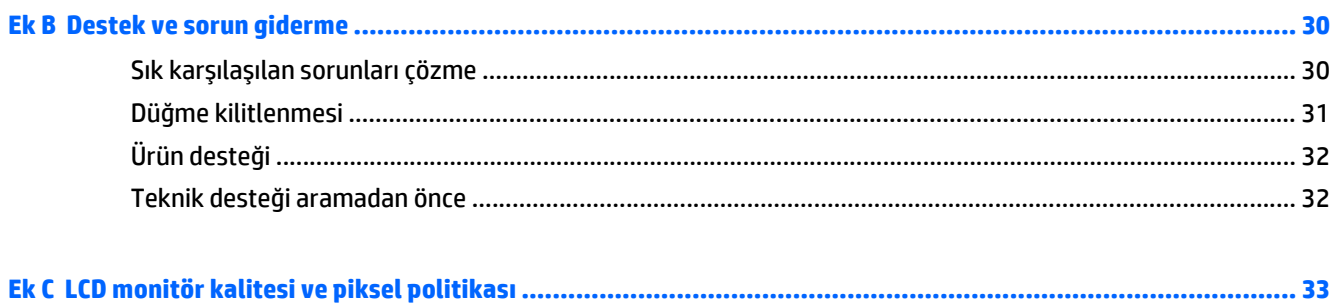

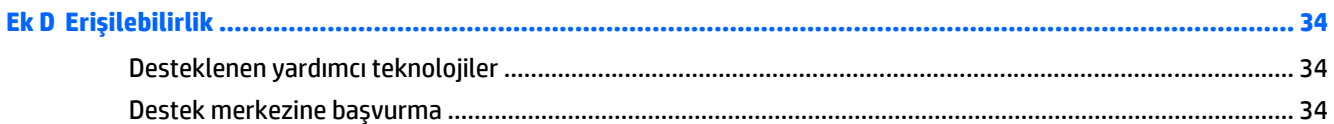

## <span id="page-6-0"></span>**1 Ürün özellikleri**

#### **HP Dokunmatik Monitör**

LCD (sıvı kristal ekran) monitörde etkin matris, düşey hizalamalı (VA) panel bulunur. Monitör özellikleri arasında şunlar vardır:

- 54,6 cm (21,5 inç) çapraz izlenebilir alana sahip, 1920 x 1080 çözünürlüklü, ayrıca daha düşük çözünürlükler için tam ekran desteği sunan monitör; en boy oranı korunarak maksimum görüntü boyutu sağlayan özel ölçeklendirmeye sahiptir
- Oturma, ayakta durma veya iki yana hareket etme konumlarında ekranın görülebilmesini sağlayan, geniş görüntüleme açısı
- 10 noktalı projektif kapasitif dokunmatik
- Eğebilme özelliği
- Monitörü yatay moddan dikey moda döndürme yeteneği
- Dönüş ve yükseklik ayarı özellikleri
- Panele monte esnek monitör çözümleri için çıkarılabilir ayak
- Analog VGA desteği için video sinyali girişi, VGA sinyal kablosuyla birlikte
- Birlikte verilen DisplayPort sinyal kablosuyla DisplayPort üzerinden dijital görüntüyü desteklemek için video sinyal girişi
- Bir adet yukarı akış bağlantı noktası (bilgisayara bağlanır) ve bir adet aşağı akış bağlantı noktasına (USB aygıtlarına bağlanır) sahip USB 3.0 hub
- Monitörün USB hub'ını bilgisayarın USB konektörüne bağlamak için verilen USB kablosu
- Sistem tarafından destekleniyorsa tak ve kullan özelliği
- Verilen ses kablosuyla birlikte ses çıkış (kulaklık) jakı
- İsteğe bağlı kablo kilidi için monitörün arkasında güvenlik yuvası seçeneği
- Kabloların ve kordonların yerleştirilmesi için kablo yönetimi
- Kolay kurulum ve ekran en iyi duruma getirmesi için birkaç dilde ekran menüsü (OSD) ayarları
- Monitör ayarlarının yapılması ve hırsızlık caydırma özelliğinin etkinleştirilmesi için HP Display Assistant (Ekran Yardımcısı)
- Dâhili hoparlörler
- Monitör sürücülerini ve ürün belgelerini içeren yazılım ve belge diski
- Düşük güç tüketimi gereksinimlerini karşılayan enerji tasarrufu özelliği

**MOT:** Güvenlik ve yasal düzenleme bilgileri için, verilmişse ortam diskinizde veya belge kitinizde bulunan *Ürün Bildirimleri*'ne bakın. Ürününüz için Kullanıcı Kılavuzu güncelleştirmeleri bulmak için, <http://www.hp.com/support> sayfasına gidin ve ülkenizi seçin. **Sürücüler ve İndirilenler**'i seçip ekrandaki yönergeleri izleyin.

## <span id="page-8-0"></span>**2 Güvenlik ve bakım yönergeleri**

### **Önemli güvenlik bilgileri**

Monitörle birlikte bir güç kablosu verilir. Başka bir kablo kullanılacaksa, yalnızca bu monitöre uygun bir güç kaynağı ve bağlantısı kullanın. Monitörle birlikte kullanılacak doğru güç kablosu seti hakkında daha fazla bilgi için, verilmişse ortam diskinizde veya belge kitinizde yer alan *Ürün Bildirimleri*'ne bakın.

**UYARI!** Elektrik çarpması veya donatının zarar görmesi tehlikesini en aza indirgemek için:

- Elektrik kablosunu, her zaman kolayca erişilebilir bir AC prizine takın.
- Bilgisayarın elektrik bağlantısını, güç kablosunu AC prizinden çekerek kesin.

• Güç kablonuzda üç uçlu bir fiş varsa, kabloyu üç uçlu bir topraklı prize takın. Güç kablosunun topraklama ucunu devre dışı bırakmayın (örneğin, 2 uçlu bir adaptör takarak). Topraklama ucu önemli bir güvenlik özelliğidir.

Güvenliğiniz için güç kablolarının veya diğer kabloların üzerine hiçbir şey koymayın. Kabloları kimsenin basmayacağı veya takılmayacağı şekilde düzenleyin. Kablodan tutarak çekmeyin. Elektrik prizinden çekerken kabloyu fişten tutun.

Ciddi yaralanma riskini azaltmak için *Güvenlik ve Rahat Kullanım Kılavuzu*'nu okuyun. Bu kılavuzda, bilgisayar kullanıcılarına yönelik doğru iş istasyonu, kurulum, duruş, sağlık ve iş alışkanlıkları açıklanmakta, elektrik ve mekanikle ilgili önemli güvenlik bilgileri verilmektedir. Bu kılavuzu Web'de<http://www.hp.com/ergo> adresinde bulabilirsiniz.

**DİKKAT:** Bilgisayarın olduğu kadar, monitörün de korunmasını sağlamak için bilgisayarın ve çevre birimlerinin (monitör, yazıcı veya tarayıcı gibi) tüm güç kablolarını, anahtarlı uzatma kablosu veya Kesintisiz Güç Kaynağı (UPS) gibi, bir çeşit aşırı gerilim koruması aygıtına bağlayın. Tüm anahtarlı uzatma kabloları aşırı gerilim koruması sağlamaz; anahtarlı uzatma kabloları bu özelliğe sahip olduklarına dair özel olarak etiketlenmelidir. Aşırı gerilim korumasının başarısız olması durumunda ekipmanı değiştirebilmeniz için Hasar Halinde Değiştirme Politikası sunan üreticilerin anahtarlı uzatma kablolarını kullanın.

**UYARI!** Ekranı elektrikli radyatörler, doğal gaz boruları veya doğrudan güneş ışığı gibi ısı kaynaklarından uzak tutun. Ayrıca ekranı aşırı toz, mekanik titreşim veya darbeden koruyun.

HP LCD monitörünüzü düzgün şekilde desteklemek üzere tasarlanmış uygun ve doğru boyutta mobilya kullanın.

**UYARI!** Komodinlerin, kitaplıkların, rafların, sehpaların, hoparlörlerin, sandıkların veya tekerlekli sehpaların üstüne uygunsuz şekilde yerleştirilen LCD monitörler düşüp yaralanmalara neden olabilir.

Çekilmesini, tutulmasını veya takılarak düşmeye yol açmasını önlemek için LCD monitöre bağlı tüm kablo ve kordonların yönlendirilmesine dikkat edilmelidir.

**MOT:** Bu ürün, eğlence amaçlı kullanım için uygundur. Çevredeki ışık ve parlak yüzeylerin ekrandan rahatsız edici yansımalardan kaynaklanabilecek girişimi önlemek için monitörü aydınlatması kontrol edilebilen bir ortama yerleştirmeyi göz önünde bulundurun.

#### <span id="page-10-0"></span>**Bakım yönergeleri**

Monitörün performansını artırmak ve ömrünü uzatmak için:

- Monitör kasasını açmayın veya bu ürünün bakımını kendiniz yapmaya çalışmayın. Yalnızca çalıştırma talimatlarında açıklanan ayarları yapın. Monitör düzgün çalışmıyor veya düşmüş ya da hasar görmüşse, yetkili bir HP dağıtıcısı, satıcı veya servis sağlayıcı ile temasa geçin.
- Monitörün etiketi/arka plakası üzerinde belirtildiği şekilde, yalnızca bu monitöre uygun güç kaynağı ve bağlantı kullanın.
- Prize bağlı ürünlerin toplam amper değerinin elektrik prizinin akım değerini aşmadığına ve kabloya bağlı ürünlerin toplam amper değerinin kablonun değerini aşmadığına emin olun. Her aygıtın amper değerini (AMPS veya A) belirlemek için güç etiketine bakın.
- Monitörü kolayca erişebileceğiniz bir prizin yakınına yerleştirin. Monitörün bağlantısını fişi sıkıca kavrayıp prizden çekerek kesin. Monitör bağlantısını kesmek istediğinizde, asla monitör kablosundan çekmeyin.
- Kullanılmadığı zamanlarda monitörü kapatın. Bir ekran koruyucu programı kullanarak ve kullanılmadığı zamanlarda monitörü kapatarak monitörün ortalama kullanım ömrünü büyük ölçüde artırabilirsiniz.

**WE** NOT: "Görüntü izi" bulunan monitörler HP garantisi kapsamında değildir.

- Havalandırma için kasa üzerinde yuvalar ve açıklıklar bulunmaktadır. Bu açıklıklar engellenmemeli veya üzerleri kapatılmamalıdır. Kasa yuvalarına veya diğer açıklıklara herhangi türde bir nesne sokmayın.
- Monitörü düşürmeyin veya dengesiz bir yere yerleştirmeyin.
- Güç kablosunun üzerinde bir şey bulunmamasına dikkat edin. Kabloya basmayın.
- Monitörü iyi havalandırılan, aşırı ışık, sıcaklık ve rutubetten uzak bir yerde tutun.
- Monitörün tabanını çıkarırken monitörünüzü çizilme, aşınma veya kırılmaya karşı korumak için, yumuşak bir yüzeye ön tarafı aşağı gelecek şekilde yatırmanız gerekir.

#### **Monitörü temizleme**

- **1.** Monitörü kapatın ve ünitenin arka tarafındaki güç kablosunu çıkartın.
- **2.** Statik elektriği önleyen bir bezle silerek ekranın ve kabinin tozunu alın.
- **3.** Daha zorlu temizleme durumları için 50/50 su ve izopropil alkol karışımı kullanın.

**DİKKAT:** Temizleyici maddeyi bezin üzerine püskürtün ve ekran yüzeyini yavaşça silmek için bu nemli bezi kullanın. Temizleyici maddeyi asla doğrudan ekranın üzerine püskürtmeyin. Çerçeveden içeri sızıp cihazın elektronik aksamına zarar verebilir.

**DİKKAT:** Monitör ekranının veya kasasının temizliğinde benzen, tiner gibi petrol tabanlı malzeme içeren veya herhangi bir uçucu madde kullanmayın. Bu kimyasallar monitöre zarar verebilir.

#### **Monitörü taşıma**

Orijinal ambalaj kutusunu bir depolama alanında saklayın. Monitörü taşımanız veya nakletmeniz gerektiğinde ihtiyacınız olabilir.

## <span id="page-11-0"></span>**3 Monitörü kurma**

Monitörü kurmak için monitörün, bilgisayar sisteminin ve diğer bağlı aygıtların kapalı olduğundan emin olup aşağıdaki yönergeleri uygulayın.

#### **Katlanmış monitör ayak tabanını açma**

- **1.** Monitörü kutusundan kaldırın ve ön tarafı aşağı bakacak şekilde düz bir yüzeye yerleştirin.
- **2.** Bir elinizle monitör tabanını tutarken diğer elinizle kolu kavrayın ve monitör başlığını 90 derece açın.
- **DİKKAT:** LCD panelin yüzeyine dokunmayın. Panele basınç yapılması renk bütünlüğünde dağılmaya veya sıvı kristallerin bozulmasına neden olabilir. Böyle bir durumda ekran normal durumuna geri döndürülemez.

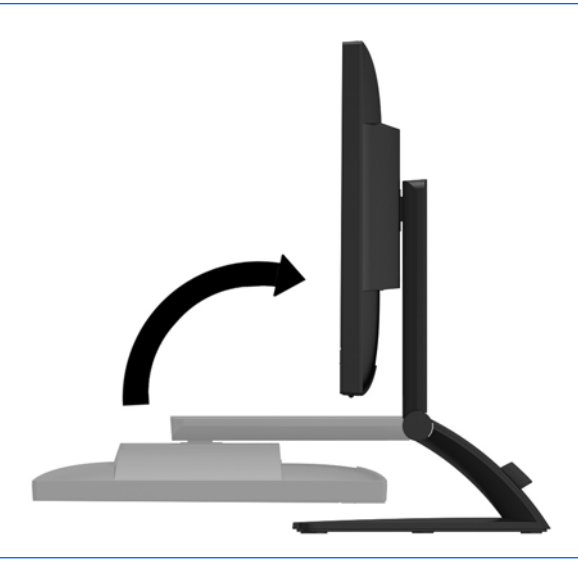

**NOT:** Monitör ilk kez açıldığında, monitör başlığı tam yükseklik konumuna ayarlanamayacak şekilde kilitlenir. Moitör başlığını tam yüksekliğe ayarlamak için monitör başlığını aşağı bastırarak kilidini açın, ardından monitör başlığını üst kısmından yukarı çekerek tam yükseklik konumuna kaldırın. Bkz. adım 2, [Monitörü ayarlama, sayfa 12](#page-17-0).

### <span id="page-12-0"></span>**Arka bileşenler**

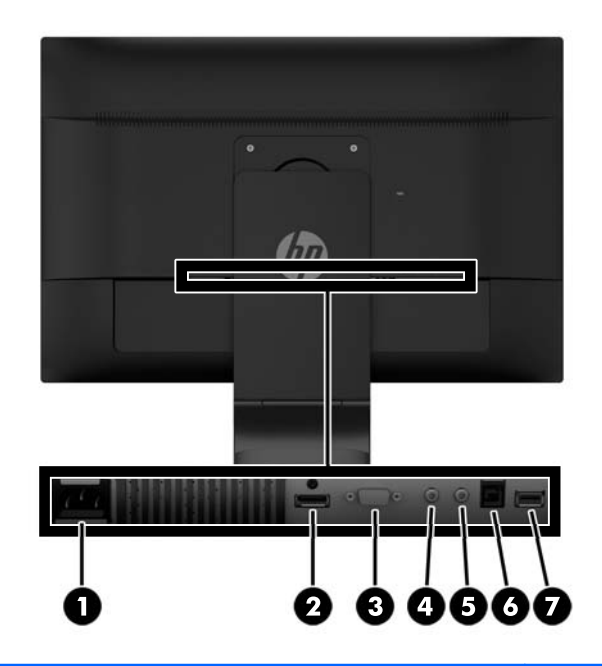

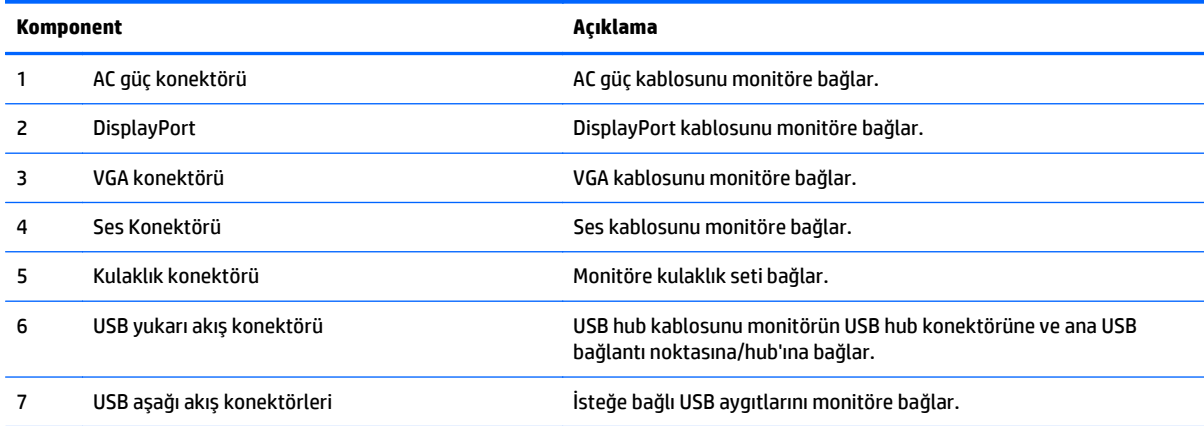

### <span id="page-13-0"></span>**Kabloları bağlama**

- **10T:** Monitörle birlikte belirli kablolar verilir. Bu bölümde gösterilen tüm kablolar monitörle birlikte verilmez.
	- **1.** Monitörü bilgisayarınızın yakınında uygun ve iyi havalandırılan bir konuma yerleştirin.
	- **2.** Kablo yönetim klipsini iki yanından dışarı doğru çekip **(1)** ayaktan ayırarak **(2)** ayaktan çıkarın.

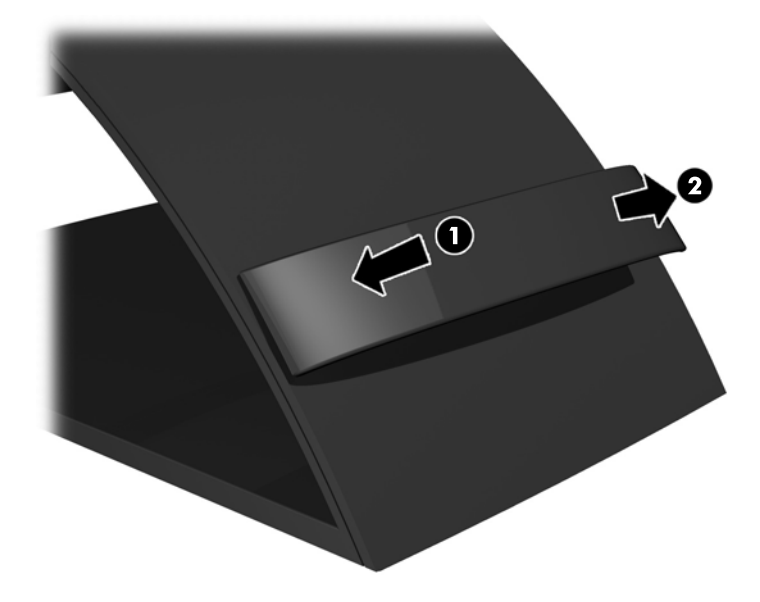

- **3.** VGA sinyal kablosunu veya DisplayPort sinyal kablosunu bağlayın.
	- **WEMENT:** Monitör hem analog hem de dijital girişi destekler. Video modu kullanılan video kablosuyla belirlenir. Monitör, hangi girişlerde geçerli video sinyalleri olduğunu otomatik olarak algılar. Girişler ön paneldeki **+/source** (kaynak) düğmesine basılarak veya **Menü** düğmesine basılarak on-screen display (OSD) özelliğiyle seçilebilir.
		- Analog kullanım için birlikte verilen VGA sinyal kablosunu kullanın. VGA sinyal kablosunun bir ucunu monitörün arkasındaki VGA konektörüne, diğer ucunu da bilgisayardaki VGA konektörüne bağlayın.

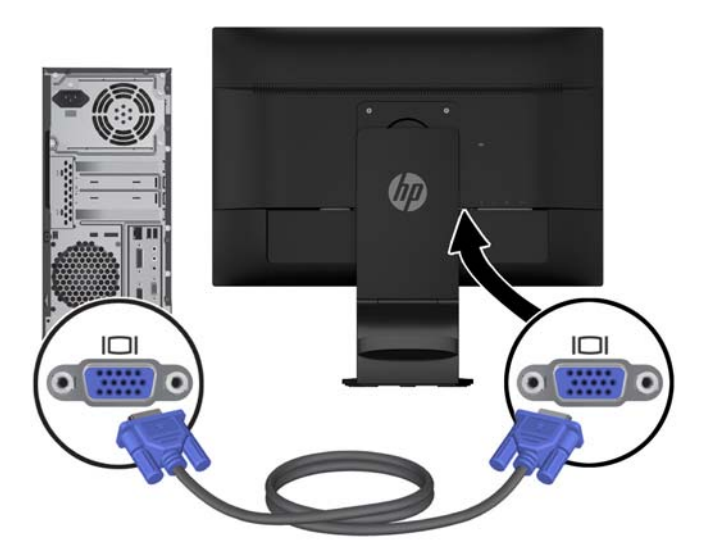

● DisplayPort dijital kullanım için, birlikte verilen DisplayPort sinyal kablosunu kullanın. DisplayPort sinyal kablosunun bir ucunu monitörün arkasındaki DisplayPort konektörüne, diğer ucunu da bilgisayardaki DisplayPort konektörüne bağlayın.

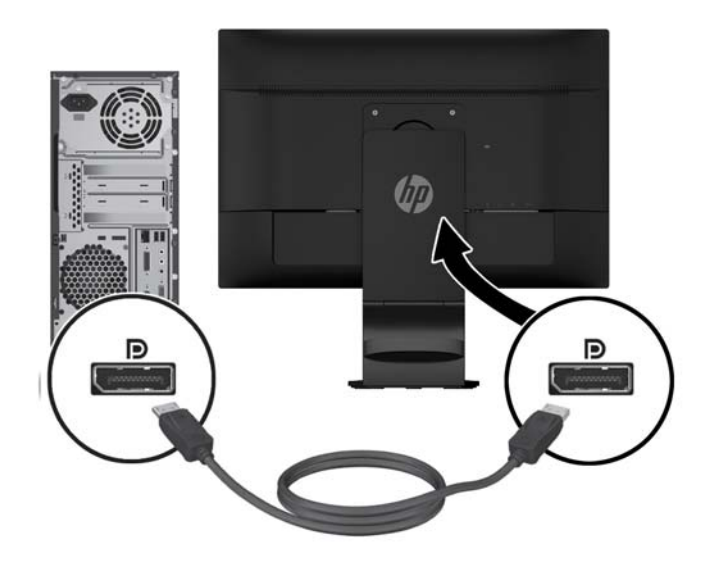

**4.** Verilen ses kablosunun bir ucunu monitördeki ses konektörüne, diğer ucunu da kaynak aygıtın arka panelindeki ses çıkışı konektörüne bağlayın.

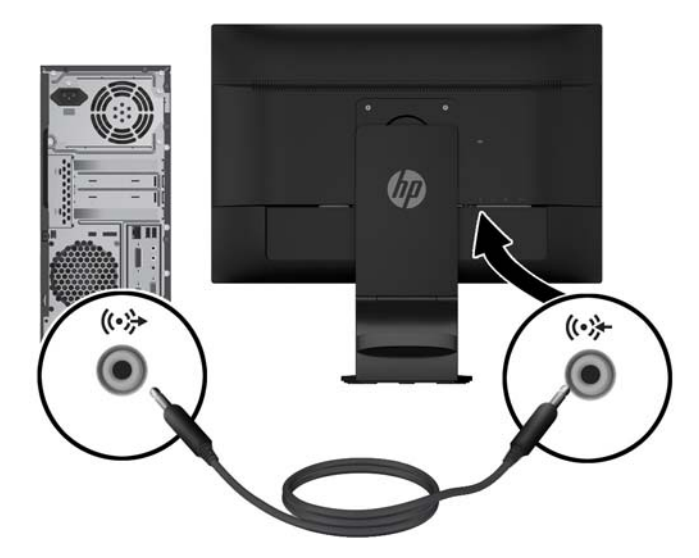

**5.** Birlikte verilen USB kablosunun bir ucunu monitörün arkasındaki USB yukarı akış konektörüne, diğer ucunu bilgisayardaki bir USB konektörüne bağlayın.

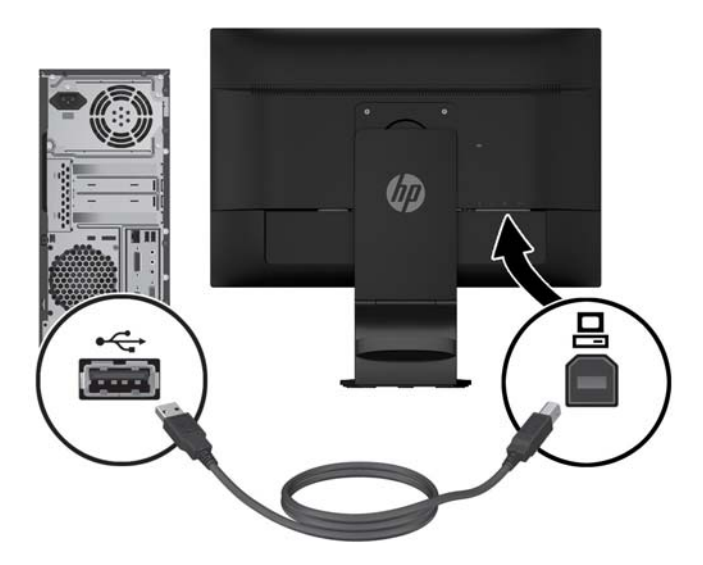

**6.** Güç kablosunun bir ucunu monitörün arkasındaki AC güç konektörüne, diğer ucunu da elektrik prizine takın.

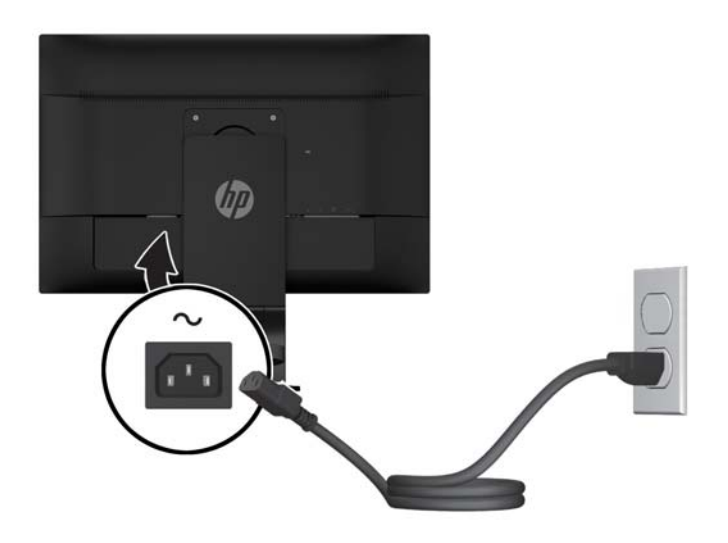

**A**UYARI! Elektrik çarpması veya donatının zarar görmesi tehlikesini en aza indirgemek için:

Güç kablosunun topraklama fişini devre dışı bırakmayın. Topraklama fişi önemli bir güvenlik özelliğidir.

Güç kablosunu her zaman erişebileceğiniz topraklı (toprak bağlantılı) bir elektrik prizine takın.

Ekipmandan elektrik bağlantısını, güç kablosunu elektrik prizinden çekerek kesin.

Güvenliğiniz için güç kablolarının veya diğer kabloların üzerine hiçbir şey koymayın. Kabloları kimsenin basmayacağı veya takılmayacağı şekilde düzenleyin. Kablodan tutarak çekmeyin. Elektrik prizinden çekerken kabloyu fişten tutun.

**7.** Kabloları kablo yönetim klipsi ile yerine sabitleyin. Klipsin yanlarındaki çıkıntıların ayaktaki yuvalara oturduğundan emin olarak, klipsi ayağın kıvrımlı boynundan doğruca aşağıya bastırın.

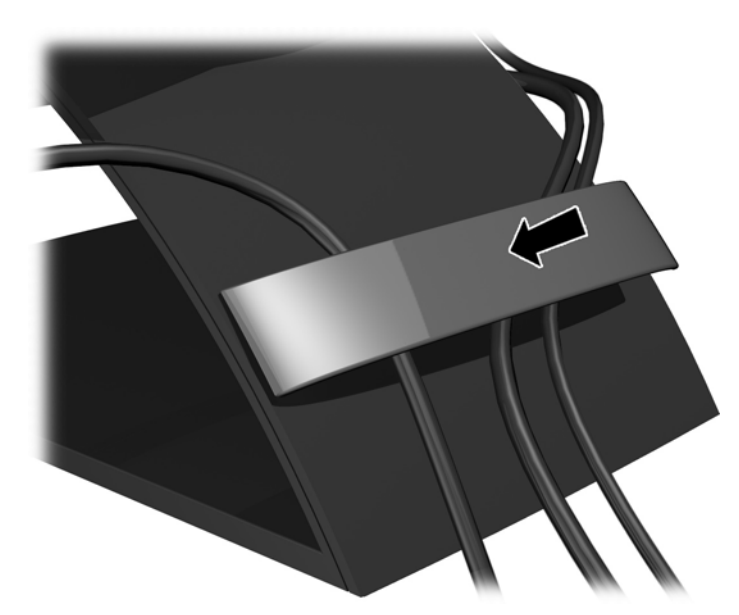

### <span id="page-17-0"></span>**Monitörü ayarlama**

- **1988** NOT: Monitör modeliniz aşağıdaki şekillerde gösterilen modelden farklı olabilir.
	- **1.** Monitörü rahat bir göz seviyesine ayarlamak için monitör panelini arkaya veya öne doğru eğin.

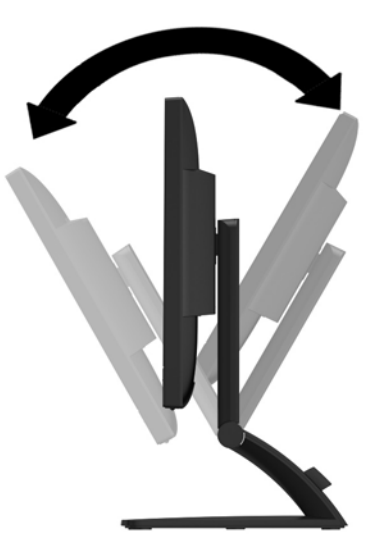

**2.** En iyi görüş açısını sağlamak için monitörü sola veya sağa döndürün.

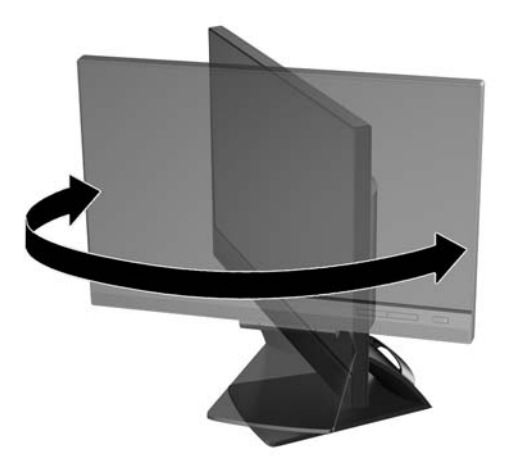

- **3.** Monitör yüksekliğini bireysel iş istasyonunuz için konforlu bir konuma ayarlayın. Monitörün üst çerçeve kenarı göz hizanızdan yüksekte olmamalıdır. Numaralı gözlük takan kullanıcılar için alçak ve arkaya eğimli yerleştirilmiş bir monitör daha konforlu olabilir. İşgünü içinde çalışma pozisyonunuzu değiştirdikçe monitörün de buna uygun şekilde yeniden konumlandırılması gereklidir.
	- **MOT:** Monitör ilk kez açıldığında, ekran başlığı tam yükseklik konumuna ayarlanamayacak şekilde kilitlenir. Ekran başlığını tam yüksekliğe ayarlamak için ekran başlığını aşağı bastırarak kilidini açın, ardından ekran başlığını üst kısmından yukarı çekerek tam yükseklik konumuna kaldırın.

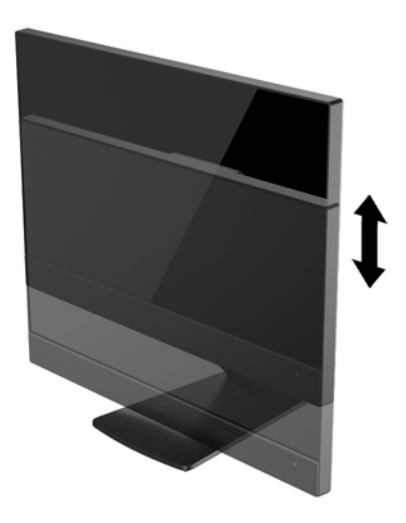

- **4.** Kullanım amacınıza uygun olarak monitörü yatay görüntüleme konumundan dikey görüntüleme konumuna döndürün.
	- **a.** Monitörü tam yükseklik konumuna ayarlayın ve tam eğik konuma geri yatırın **(1)**.
	- **b.** Monitörü yatay konumdan dikey konuma saat yönünde 90° döndürün **(2)**.
		- **DİKKAT:** Monitör döndürülürken tam yükseklik ve tam eğim konumunda değilse, monitör panelinin sağ alt köşesi tabanla temas eder ve monitörün hasar görmesine yol açabilir.

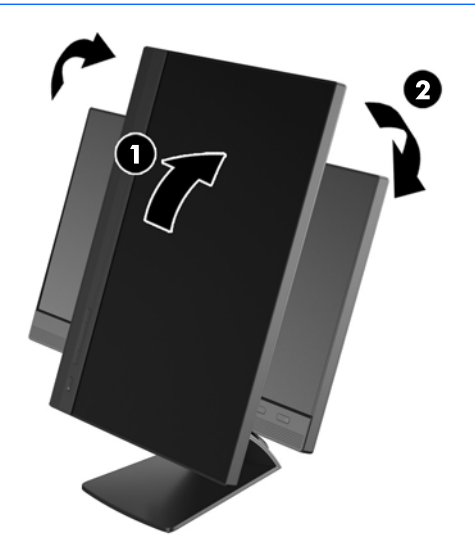

**MOT:** Bilgileri ekranda dikey modda görüntülemek için, yazılım ve belge ortam ortamında yer alan HP Display Assistant yazılımını yükleyebilirsiniz. OSD menüsünün konumu da dikey moda döndürülebilir. OSD menüsünü döndürmek için, ön paneldeki **Menü** düğmesine basarak OSD menüsüne erişin, menüden **OSD Denetimi**'ni, ardından **OSD'yi Döndür**'ü seçin.

## <span id="page-20-0"></span>**Ön panel denetimleri**

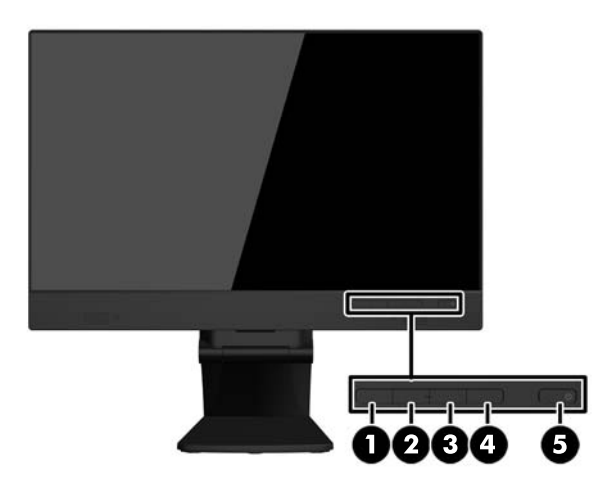

#### **Tablo 3-1 Ön bileşenler**

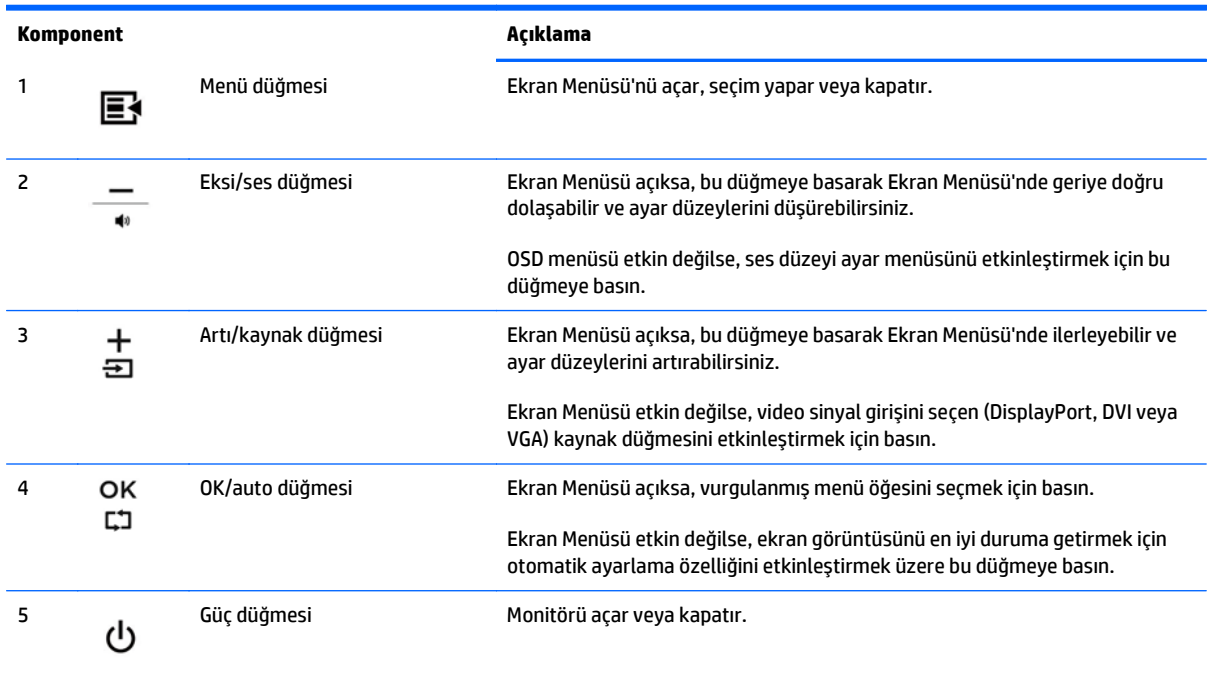

**MOT:** Bir OSD menü simülatörü görüntülemek için,<http://www.hp.com/go/sml> adresindeki HP Müşteri Otomatik Onarım Servisleri Medya Kitaplığı'nı ziyaret edin (yalnızca İngilizce).

#### <span id="page-21-0"></span>**Monitörü açma**

- **1.** Bilgisayarı açmak için bilgisayar üzerindeki güç düğmesine basın.
- **2.** Monitörü açmak için monitörün ön tarafındaki güç düğmesine basın.

**DİKKAT:** Aynı durağan görüntüyü ekranda 12 veya daha fazla saat kesintisiz kullanmama boyunca görüntüleyen monitörlerde görüntü izi oluşabilir. Monitör ekranında resim izi olmaması için uzun bir süre kullanmayacaksanız her zaman ekran koruyucusu uygulamasını etkinleştirmeniz veya monitörü kapatmanız gerekir. Görüntü izi tüm LCD ekranlarda oluşabilecek bir durumdur. "Görüntü izi" bulunan monitörler HP garantisi kapsamında değildir.

**WOT:** Güç düğmesine basıldığında bir şey olmuyorsa, Power Button Lockout (Güç Düğmesini Kilitleme) özelliği etkinleştirilmiş olabilir. Bu özelliği devre dışı bırakmak için monitörün güç düğmesini 10 saniye basılı tutun.

**NOT:** Ekran menüsünden güç ışığını devre dışı bırakabilirsiniz. Monitörün önündeki **Menü** düğmesine basın, ardından **Management** > **Bezel Power LED** > **Off**'u (Yönetim > Çerçeve Güç Işığı > Kapalı) seçin.

Monitör açıldığında, beş saniye boyunca bir durum iletisi görüntülenir. Mesaj hangi girişin (DisplayPort veya VGA) geçerli etkin sinyal olduğunu, otomatik kaynak değiştirme ayarının durumunu (On (Açık) ya da Off (Kapalı); varsayılan fabrika ayarı On'dur (Açık)), varsayılan kaynak sinyalini (varsayılan fabrika ayarı DisplayPort'dır), geçerli ön ayarlı ekran çözünürlüğünü ve önerilen ön ayarlı ekran çözünürlüğünü gösterir.

Monitör, sinyal girişlerini otomatik olarak etkin giriş için tarar ve ekran için bu girişi kullanır. İki veya daha fazla giriş etkinse, monitör varsayılan giriş kaynağını görüntüler. Varsayılan kaynak etkin girişlerden biri değilse, monitör şu sıralamadaki en yüksek öncelikli girişi görüntüler: DisplayPort, DVI, ardından VGA. **+/ kaynak** düğmesine basarak veya ön paneldeki **Menü** düğmesine basıp **Kaynak Denetimi** > **Varsayılan Kaynak** öğelerini seçerek OSD aracılığıyla OSD'deki varsayılan kaynağı değiştirebilirsiniz.

#### <span id="page-22-0"></span>**Monitör ayak tabanını çıkarma**

Monitörü duvara, bir oynar kola veya başka bir bağlantı düzeneğine monte etmek için monitör panelini ayak tabanından çıkarabilirsiniz.

**DİKKAT:** Monitörü demonte etmeye başlamadan önce monitörün kapalı ve hem güç hem de sinyal kablolarının çıkarılmış olduğundan emin olun. Ayrıca monitöre bağlı tüm USB kablolarını çıkarın.

- **1.** Sinyali ve gücü kesin, USB kablolarını monitörden çıkarın.
- **2.** Monitörü ön tarafı aşağı gelecek şekilde, temiz ve kuru bir bezle kaplı düz bir yüzeye yatırın.
- **3.** Standın üst kısmında bulunan iki vidayı sökün.

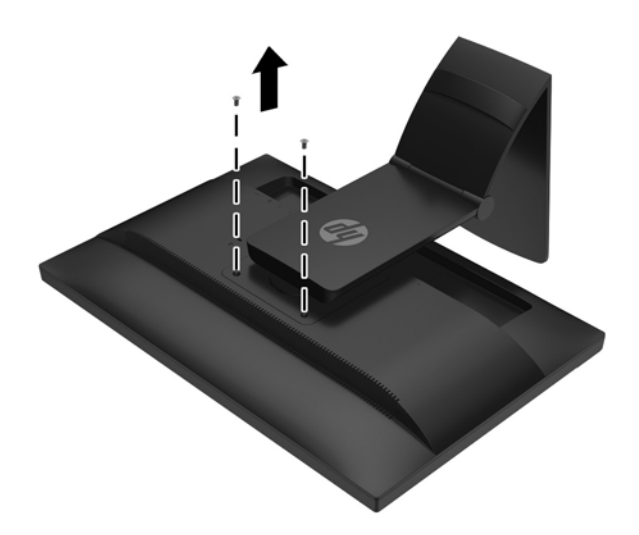

**4.** Tabanı saat yönünde 45 derece **(1)** döndürün ve monitörün arkasındaki vidayı **(2)** çıkarın.

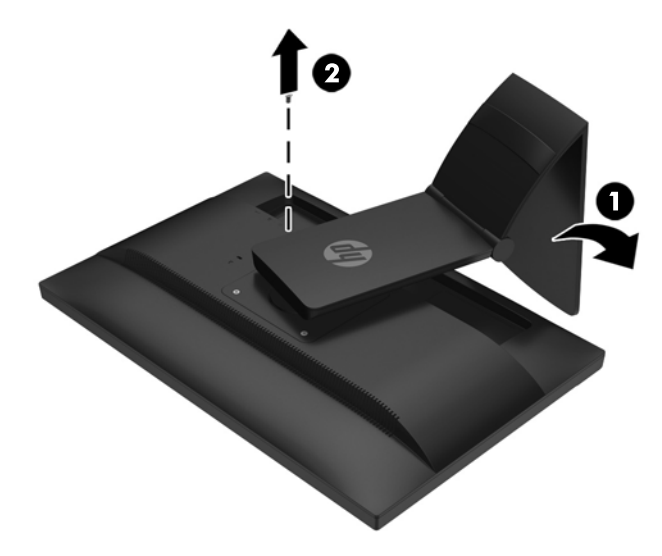

**5.** Daha sonra tabanı saat yönünün tersine 45 derece **(1)** döndürün ve monitörün arkasındaki diğer vidayı **(2)** çıkarın.

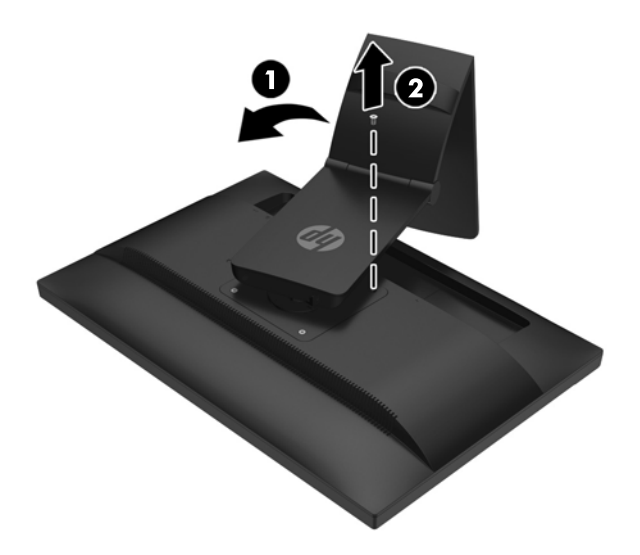

**6.** Monitörün tabanını yukarı doğru döndürün ve monitör standındaki tırnakları monitördeki yuvalardan sökmek için tekrar geri itin.

#### <span id="page-24-0"></span>**Monitörü monte etme**

Monitör paneli duvara, hareketli kola veya başka bir montaj aparatına takılabilir.

- $\mathbb{R}^n$  **NOT:** Bu aparatın UL veya CSA listelerindeki duvara montaj dirseği tarafından desteklenmesi amaçlanmıştır.
	- **1.** Monitör panelini ayak tabanından çıkarın. Bkz. [Monitör ayak tabanını çıkarma, sayfa 17](#page-22-0).
		- **DİKKAT:** Bu monitör endüstri standardı VESA 100 mm montaj deliklerini destekler. Monitöre üçüncü taraf bir montaj çözümü takmak için dört adet 4 mm kalınlığında, 0,7 açıklığında ve 10 mm uzunluğunda vida gerekir. Daha uzun vidalar monitöre zarar verebileceğinden kullanılmamalıdır. Üretici montaj çözümünün VESA standardıyla uyumlu olduğunu ve monitör ekran panelinin ağırlığını taşıyabilecek düzeyde derecelendirildiğini doğrulamak önemlidir. En iyi performansı almak için monitörle birlikte verilen güç ve video kablolarını kullanmaya özen gösterin.
	- **2.** Monitörü bir oynar kola takmak için, oynar kol plakasının deliklerinden geçirdiğiniz 10 mm'lik dört adet vidayı monitörün montaj deliklerine yerleştirin.

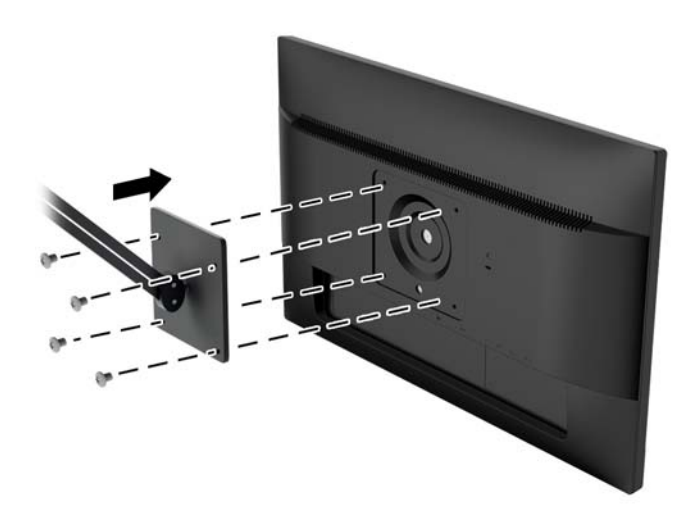

Monitörü diğer montaj aparatlarına takarken monitörün sıkıca takıldığından emin olmak için montaj aparatıyla birlikte verilen yönergeleri izleyin.

**3.** Kabloları yeniden monitöre bağlayın.

#### <span id="page-25-0"></span>**Seri numarası ve ürün numarasını bulma**

Seri numarası ve ürün numarası, ekranın baş kısmındaki arka panel üzerindeki bir etikette yer alır. Monitör modeliyle ilgili olarak HP'ye ulaşmanız gerektiğinde size bu numaralar gerekebilir.

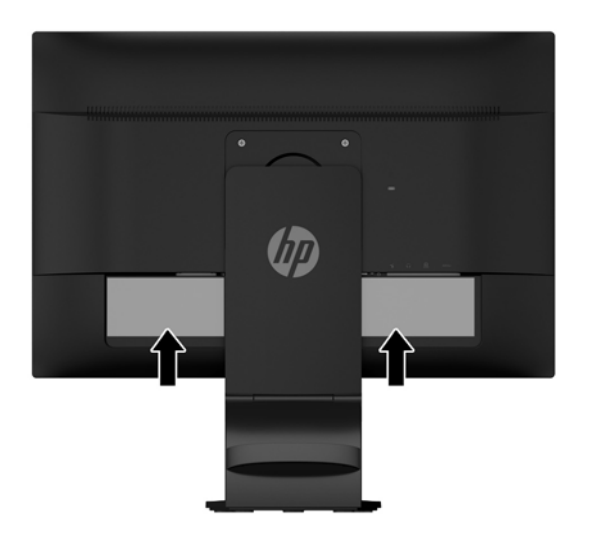

#### **Kablo kilidi takma**

Monitörü, HP'den alınabilen isteğe bağlı kablo kilidi ile hareketsiz bir nesneye sabitleyebilirsiniz.

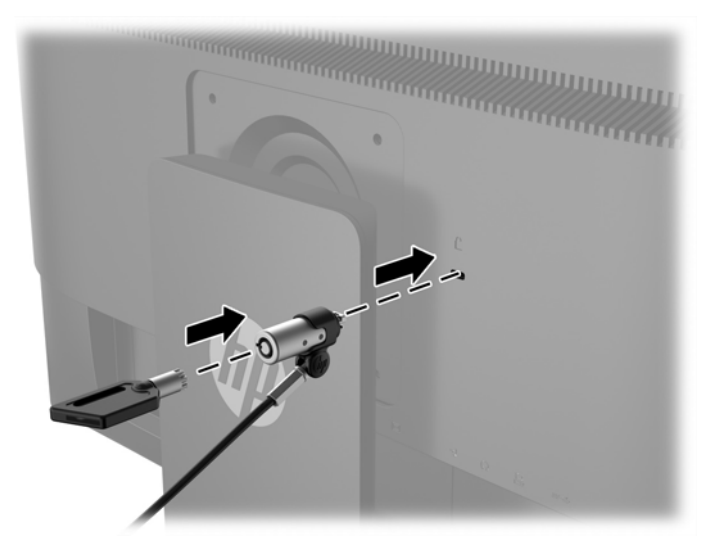

## <span id="page-26-0"></span>**4 Dokunmatik ekranı çalıştırma**

#### **Dokunma işlevini kullanma**

- **MOT:** Dokunma işlevini kullanmadan önce, USB kablosunun bağlanmış ve bilgisayarınızda işletim sisteminin başlatılmış olduğundan emin olun.
- **WOT:** Dokunma işlevi etkinken, aşağıdaki şekilde daire içine alınan alanlarda herhangi bir yabancı madde olmadığından emin olun.

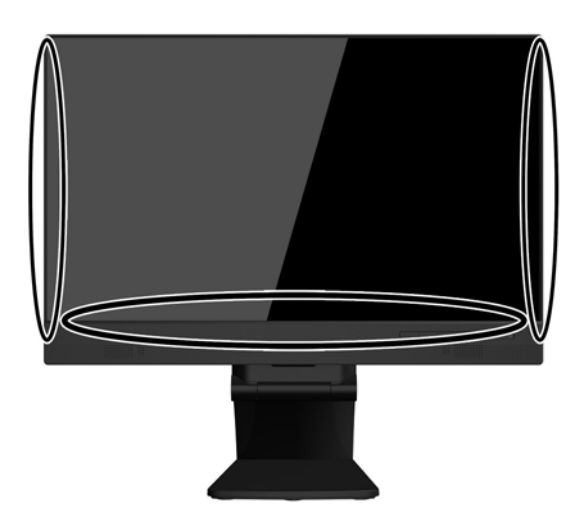

Bilgisayarınızdaki işletim sistemi başlatıldıktan sonra dokunma işlevi farenin yerini alabilir. Dokunma uygulamalarında parmağınızı kullanın.

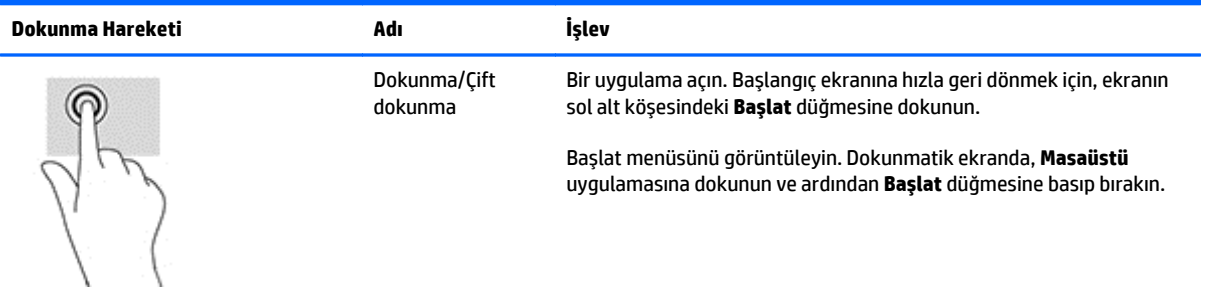

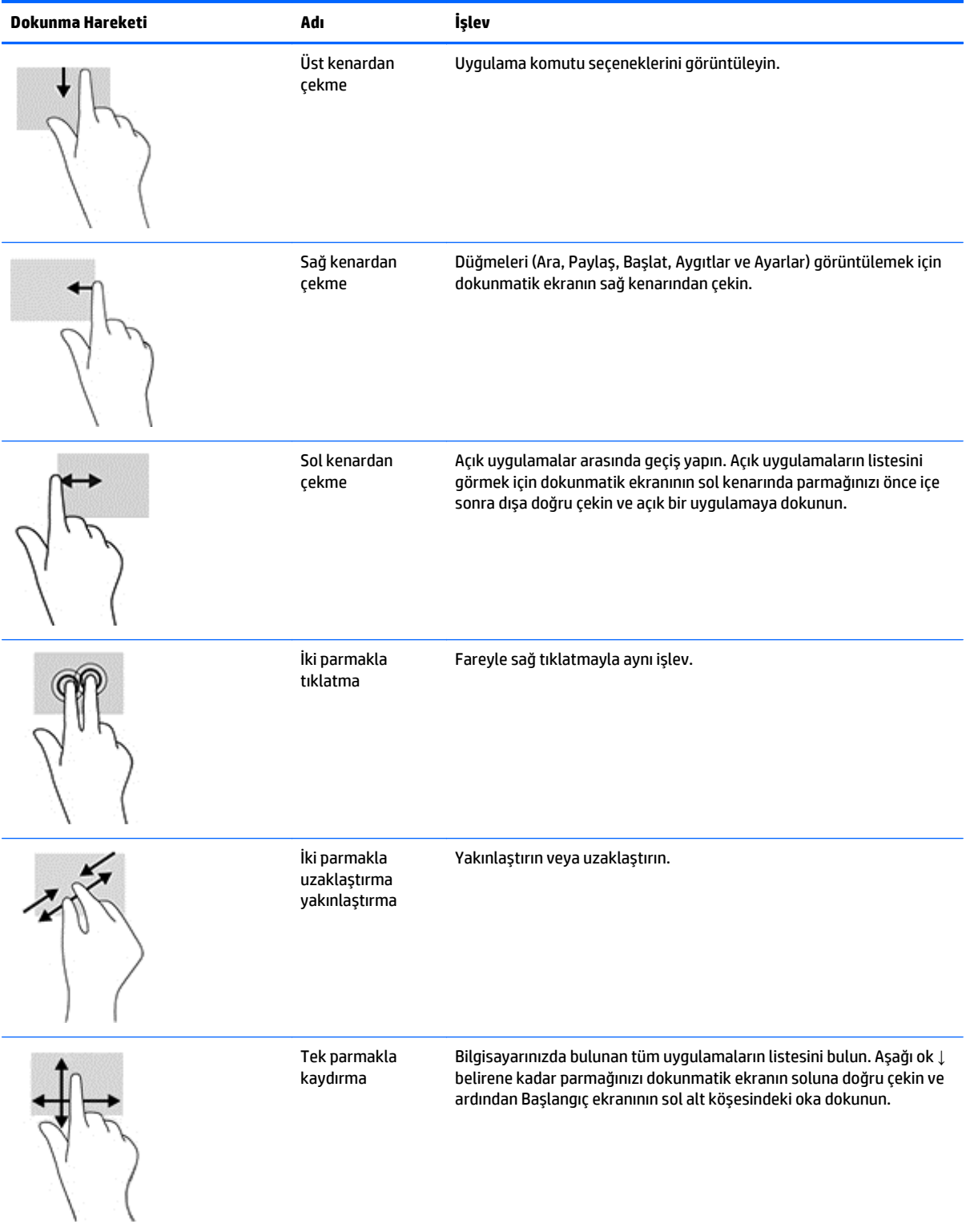

#### <span id="page-28-0"></span>**Dokunmatik ekranı yapılandırma**

Dokunmatik ekran, bilgisayarın ekrana dokunularak uyandırılmasını destekler. Ancak, bu özelliğin etkinleştirilebilmesi için monitör ve bilgisayarın uygun şekilde yapılandırılması gerekir.

Monitörü yapılandırmak için aşağıdaki adımları izleyin.

- **1.** On-Screen Display (OSD) menüsünü görüntülemek için monitörün ön panelindeki **Menu** (Menü) düğmesine basın.
- **2. Power control** (Güç denetimi) > **USB Power** (USB Gücü) öğelerini seçin.
- **3. ON** (Açık) seçeneğini belirtin.

Bilgisayarı (Windows 8.1) yapılandırmak için aşağıdaki adımları izleyin.

- **1. Windows Aygıt Yöneticisi**'ni açın.
- **2. İnsan Arabirim Aygıtları**'nı seçin.
- **3. HID uyumlu Dokunmatik Ekran**'ı seçin.
- **4. Güç Yönetimi**'ni seçin.
- **5. Bu aygıtın bilgisayarı uyandırmasına izin ver** seçeneğini işaretleyin.

### <span id="page-29-0"></span>**İpuçları ve Sorun Giderme**

Dokunmatik ekran bakımını düzgün şekilde yapmak için bu ipuçlarını, temizleme yönergelerini ve sorun giderme çözümlerini uygulayın.

### **İpuçları**

Ekranın yeni görünümünü korumak için yumuşak bir bezle düzenli olarak temizleyin. İnatçı lekeleri yumuşak bir temizleyiciyle çıkarın.

**DİKKAT:** Ekran zarar görebileceğinden seyreltici, benzen veya aşındırıcı maddeler gibi güçlü temizleyiciler kullanmayın.

- Ürünü asla sökmeyin veya kendiniz onarmayın. Sorun giderme yönergeleri sorununuzun çözülmesini sağlamadıysa, lütfen yerel satıcınıza başvurun.
- Orijinal ambalaj malzemelerini saklayın. Ekranınızı başka bir yere taşımanız gerekirse yararlı olacaktır.

**2** NOT: Ekranı en iyi şekilde korumak için, fabrika çıkışındaki orijinal şeklinde paketleyin.

USB kablosunun yeniden takılması veya bilgisayarın Uyku modundan çıkarılması durumunda, dokunmatik işlevinin sürdürülmesi 7 saniye gerektirebilir.

### <span id="page-30-0"></span>**Dokunmatik ekran sorun giderme**

#### **NOT:** Genel sorun giderme bilgileri için, bkz. [Destek ve sorun giderme, sayfa 30.](#page-35-0)

#### **Tablo 4-1 Dokunmatik ekran sorun giderme**

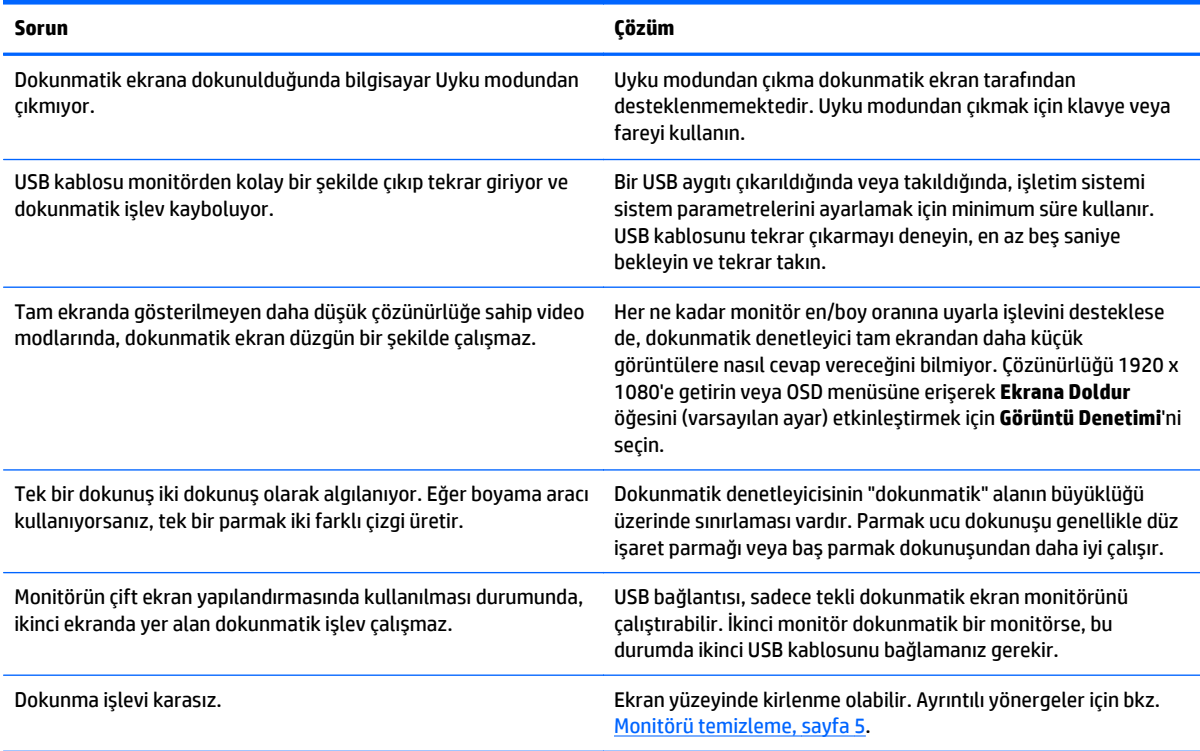

## <span id="page-31-0"></span>**A Teknik özellikler**

**27 NOT:** Bütün özellikler HP'nin bileşen üreticileri tarafından sağlanan genel özellikleri göstermektedir; gerçek performans daha yüksek veya düşük olabilir.

Bu ürüne ilişkin en son teknik özellikler ve ek özellikler için, http://www.hp.com/go/quickspecs/ adresine gidin ve modele özgü Hızlı Belirtimleri bulmak için ekran modelinizi aratın.

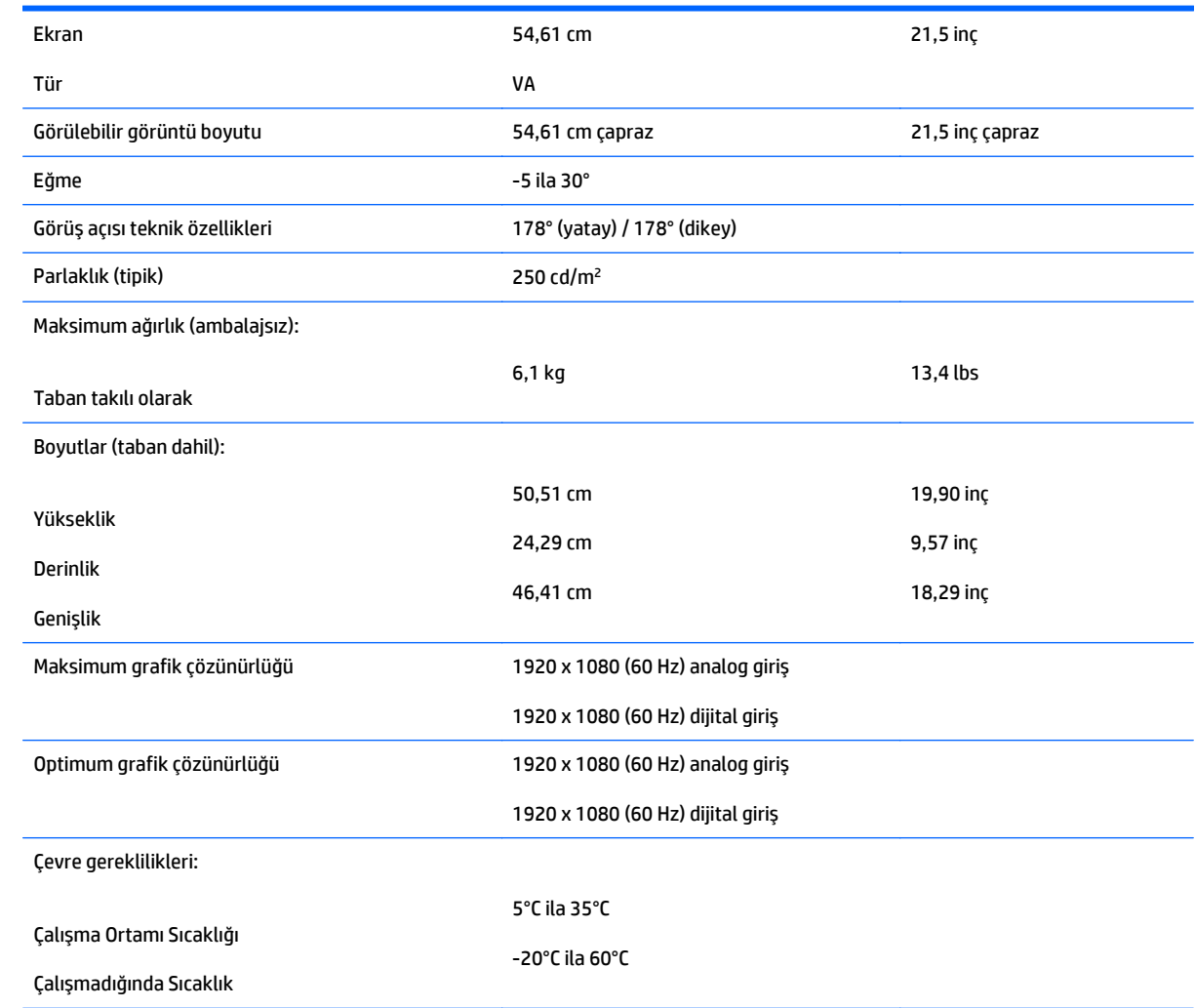

#### **54,6 cm / 21,5 inç Model**

Güç kaynağı 100 – 240 VAC 50/60 Hz

Giriş terminali Kablo dahil bir VGA konektörü; bir DisplayPort konektörü, kablo dahildir

### <span id="page-33-0"></span>**Önceden ayarlı ekran çözünürlüklerini tanıma**

Aşağıda listelenen ekran çözünürlükleri en sık kullanılan modlardır ve fabrikada ayarlanan varsayılan değerlerdir. Bu monitör önceden ayarlanan bu modları otomatik olarak tanır ve uygun boyutta ve ekranda ortalanmış olarak görüntüler.

#### **54,6 cm / 21,5 inç Model**

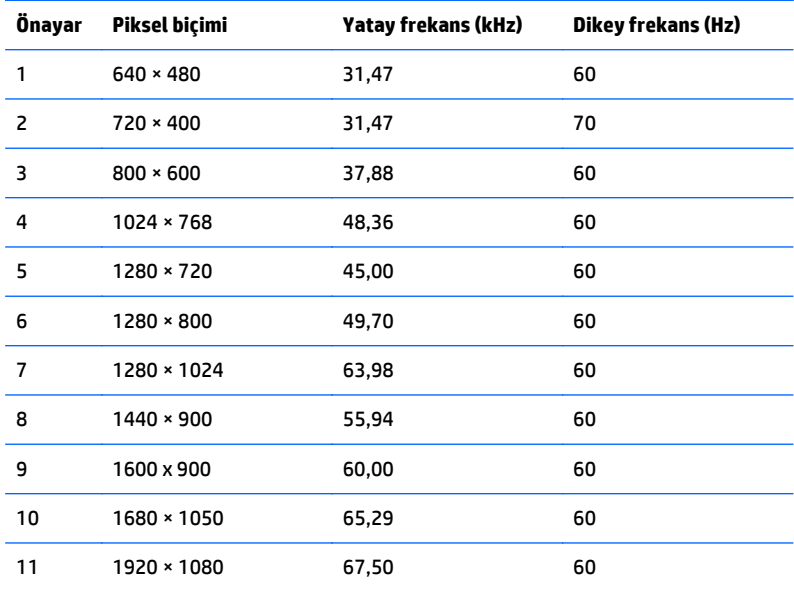

#### <span id="page-34-0"></span>**Kullanıcı modları girme**

Aşağıdaki durumlarda, video denetleyicisi sinyali zaman zaman ön ayarlı bir modu çağırabilir:

- Standart grafik bağdaştırıcısı kullanmıyorsanız.
- Ön ayarlı bir mod kullanmıyorsanız.

Bu durum söz konusu olursa, ekran menüsünü kullanarak monitör ekranı parametrelerini yeniden ayarlamanız gerekebilir. Değişiklikleriniz bu modlardan herhangi birine veya tümüne uygulanabilir ve belleğe kaydedilir. Monitör otomatik olarak yeni ayarı saklar ve daha sonra yeni modu önceden ayarlanmış bir mod olarak tanır. Fabrikada önceden ayarlanan modlara ek olarak girilip saklanabilen en az 10 kullanıcı modu da vardır.

#### **Enerji tasarrufu özelliği**

Monitörler düşük güç durumunu da destekler. Monitör yatay ve/veya dikey eşitleme sinyalinin olmadığını algılarsa, düşük güç durumuna geçilir. Bu sinyallerin gelmediği algılandığında, monitör ekranı kararır, arka ışık söner ve güç ışığı koyu sarı renge dönüşür. Monitör düşük güç durumundayken 0,5 watt güç kullanır. Monitör normal çalışma moduna geçerken kısa bir ısınma süresi vardır.

Enerji tasarrufu özelliğini (bazen güç yönetimi özellikleri de denir) ayarlama yönergeleri için bilgisayarın el kitabına bakın.

**NOT:** Yukarıda anlatılan güç tasarrufu özelliği, yalnızca enerji tasarrufu özelliklerine sahip bilgisayarlara bağlı olduğunda çalışır.

Monitörün Enerji Tasarrufu yardımcı programındaki ayarları seçerek, monitörü önceden belirlenen bir zamanda düşük güç durumuna girecek şekilde programlayabilirsiniz. Monitörün Enerji Tasarrufu yardımcı programı ekranın düşük güç durumuna girmesine neden olursa, güç ışığı sarı renkte yanıp söner.

## <span id="page-35-0"></span>**B Destek ve sorun giderme**

### **Sık karşılaşılan sorunları çözme**

Aşağıdaki tabloda olası sorunlar, her bir sorunun olası nedeni ve önerilen çözümler listelenmektedir.

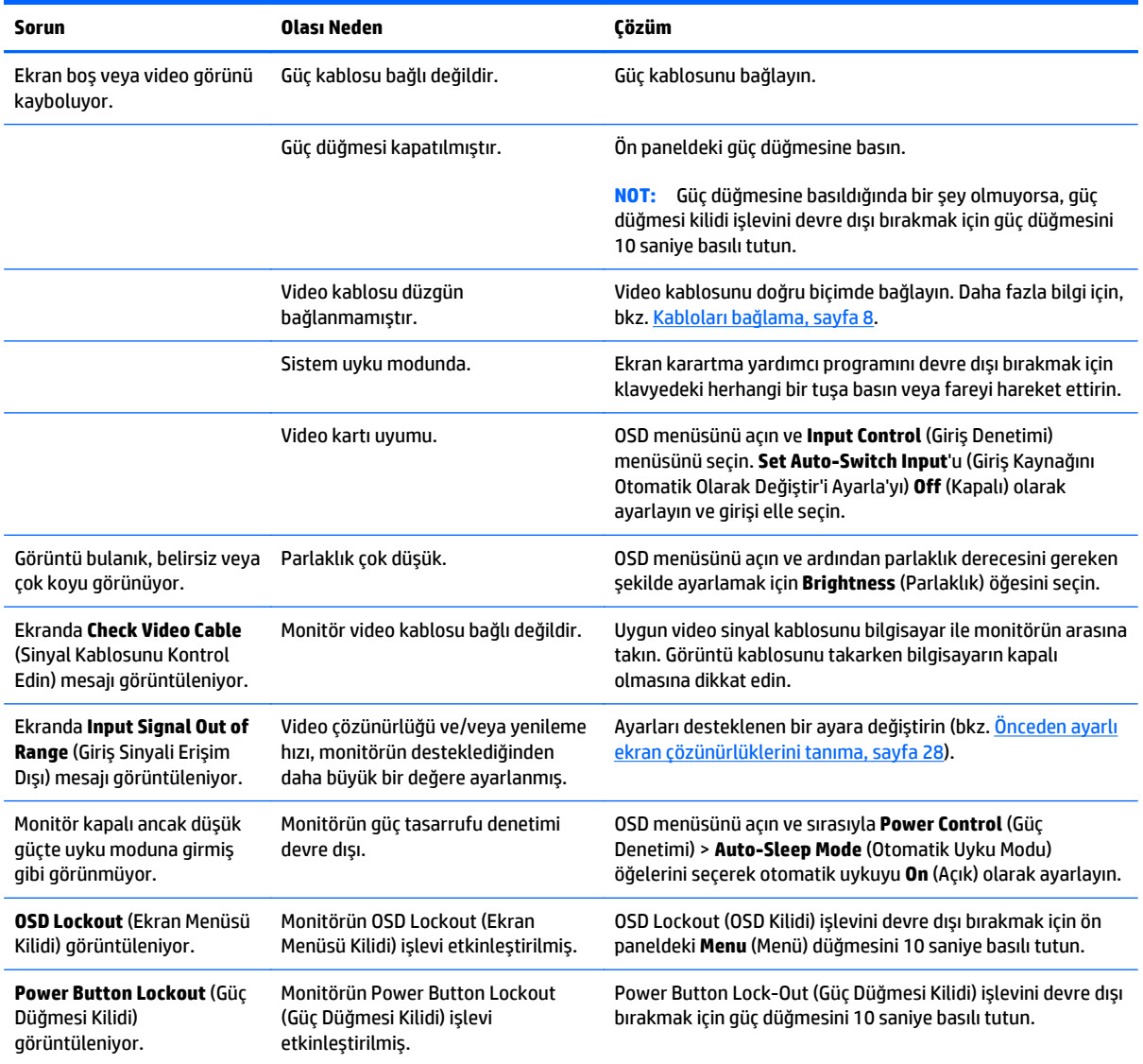

### <span id="page-36-0"></span>**Düğme kilitlenmesi**

Güç düğmesinin veya **Menu** (Menü) düğmesinin on saniye basılı tutulması, o düğmenin işlevini kilitler. Bu düğmeye tekrar on saniye basılı tutarsanız işlev geri yüklenir. Bu işlev, sadece ekran açık olduğunda, aktif bir sinyal gösterildiğinde ve OSD etkin olmadığında kullanılabilir.

### <span id="page-37-0"></span>**Ürün desteği**

Monitör kullanım kılavuzu, başvuru malzemeleri ve sürücüleri<http://www.hp.com/support>adresinden temin edilebilir. Ülke veya bölgenizi seçin, **Sorun Giderme**'yi seçin ve ardından arama penceresine modelinizi girerek **Git** düğmesini tıklatın.

Kullanım kılavuzunda verilen bilgiler sorularınıza yanıt vermiyorsa, desteğe başvurabilirsiniz. ABD'de destek için<http://www.hp.com/go/contactHP>adresine gidin. Dünya çapında destek için [http://welcome.hp.com/](http://welcome.hp.com/country/us/en/wwcontact_us.html) [country/us/en/wwcontact\\_us.html](http://welcome.hp.com/country/us/en/wwcontact_us.html) adresine gidin.

Burada şunları yapabilirsiniz:

Bir HP teknisyeni ile çevrimiçi sohbet

**WOT:** Destek sohbeti belirli bir dilde mevcut değilse, İngilizce dilinde mevcuttur.

- Destek telefon numaralarını bulma
- Bir HP servis merkezi bulma

#### **Teknik desteği aramadan önce**

Sorunu bu bölümdeki sorun giderme ipuçlarını kullanarak çözemezseniz, teknik desteği aramanız gerekebilir. Aradığınızda aşağıdakileri bilgileri elinizin altında bulundurun:

- Monitörün model numarası
- Monitörün seri numarası
- Fatura üzerindeki satın alma tarihi
- Sorunun hangi şartlar altında oluştuğu
- Alınan hata mesajları
- Donanım yapılandırması
- Kullanmakta olduğunuz donanım ve yazılımın adı ile sürümü

## <span id="page-38-0"></span>**C LCD monitör kalitesi ve piksel politikası**

TFT monitör, sorunsuz performansı garantilemek için HP standartlarına uygun olarak üretilen yüksek duyarlılık teknolojisi kullanır. Bununla birlikte, ekranda küçük parlak veya koyu lekeler şeklinde kozmetik kusurlar bulunabilir. Bu durum tüm sağlayıcılar tarafından karşılanan ürünlerde kullanılan LCD ekranlarda geçerlidir ve HP LCD'ye özgü değildir. Bu kusurlar bir veya daha fazla arızalı piksel veya alt pikselden kaynaklanır.

- Piksel; bir kırmızı, bir yeşil ve bir mavi alt pikselden oluşur.
- Tüm piksel arızalıysa, piksel her zaman açık (koyu arka planda parlak bir leke) veya her zaman kapalı (parlak arka planda koyu bir leke) olarak kalır. İlki, ikincisinden daha belirgindir.
- Hatalı bir alt piksel (nokta kusuru), kusurlu bir tam pikselden daha zor görülür ve yalnızca özel bir arka planda görülebilirdir.

Kusurlu pikselleri bulmak için, monitör normal çalışma koşullarında, desteklenen çözünürlük ve yenileme hızındaki normal çalışma modunda ve yaklaşık 50 cm (20inç) uzaklıktan izlenmelidir.

HP, sektörün zamanla daha az görüntü hatası bulunan LCD'ler üretecek şekilde gelişeceğini tahmin etmektedir. Bu gelişmeler oldukça, yönergeler bunlara uygun olarak düzenlenecektir.

## <span id="page-39-0"></span>**D Erişilebilirlik**

HP, herkesin kullanabileceği ürün ve hizmetler tasarlar, üretir ve pazarlar. Buna ister bağımsız ister yardımcı aygıtlara bağlı engelli kişiler de dahildir.

#### **Desteklenen yardımcı teknolojiler**

HP ürünleri, başka yardım teknolojileriyle birlikte çalışacak şekilde yapılandırılabilen çok sayıda işletim sistemi yardım teknolojisini destekler. Yardım özellikleriyle ilgili daha fazla bilgi almak için aygıtınızdaki Ara özelliğini kullanın.

**X** NOT: Belirli bir yardımcı teknoloji ürünü hakkında ek bilgi için, o ürünle ilgilenen müşteri destek birimine başvurun.

#### **Destek merkezine başvurma**

Ürün ve hizmetlerimizin erişilebilirlik özelliklerini sürekli olarak iyileştiriyor ve bu bağlamda kullanıcılarımızın düşüncelerini öğrenmek istiyoruz. Ürünlerimizden biriyle ilgili sorun yaşadıysanız ya da yardımını gördüğünüz erişilebilirlik özellikleriyle ilgili iletmek istedikleriniz varsa, Pazartesiden Cumaya MST saatiyle 06.00 - 21.00 arasında (888) 259-5707 numaralı telefonu arayarak bize ulaşabilirsiniz. Sağırsanız ya da zor duyuyor ve TRS/VRS/WebCapTel kullanıyorsanız, teknik destek almak ya da erişilebilirlikle ilgili sorularınızı iletmek için Pazartesiden Cumaya MST saatiyle 06.00 - 21.00 arasında (877) 656-7058 numaralı telefonu arayarak bize ulaşabilirsiniz.